# **DB2 Document Manager**

**8.4.2 版** 

# 快速入門手冊

# 本手冊目的是為了引導您開始使用 IBM DB2 Document Manager

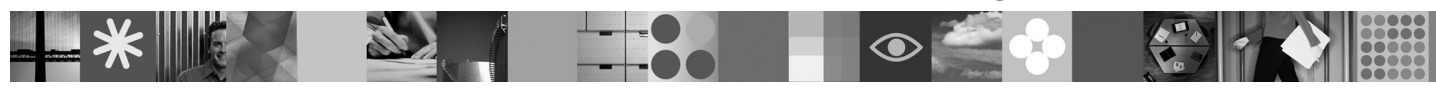

國家語言版本:若要取得其他語言的「快速入門手冊」,請存取「快速入門光碟」上的 PDF 檔。

## 產品槪觀

DB2® Document Manager 是一種 Web 型的用戶端,透過其生命週期程序來管理受管制的文件。您可以使用 DB2 Document Manager 來編目、編輯、核准、發佈和保存多類型的文件。

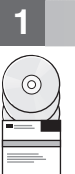

# 1 步驟 1: 存取軟體和文件

若您是從 HTTPS 站台下載產品,請遵循下載文件中的指示,您可以從下列網址取得該指示:[http://www.ibm.com/support/](http://www.ibm.com/support/docview.wss?rs=1067&uid=swg24023082) [docview.wss?rs=1067&uid=swg24023082](http://www.ibm.com/support/docview.wss?rs=1067&uid=swg24023082)

#### 本產品包含:

- 快速入門光碟
- DB2 Document Manager 8.4.2 版

如需完整文件(包括安裝指示),請參閱 DB2 Content Management 8.4.2 版資訊中心,其位置是:[http://](http://publib.boulder.ibm.com/infocenter/cmgmt/v8r4m0/) [publib.boulder.ibm.com/infocenter/cmgmt/v8r4m0/](http://publib.boulder.ibm.com/infocenter/cmgmt/v8r4m0/)

註: 資訊中心提供完整的 DB2 Document Manager 8.4.2 版文件,其中包括「*規劃及安裝 DB2 Document Manager* 和系 統管理手冊」中的全部主題。

## 2 **步驟 2: 評估您的硬體和系統配置**

請檢閱位於下列位置的詳細系統需求文件:<http://www.ibm.com/support/docview.wss?rs=1067&uid=swg27015771>

## <mark>3</mark> 步驟 3: 檢閱架構

DB2 Document Manager 系統是由下列項目組成:用戶端程式、整合式應用程式、伺服器程式和內容儲存庫。下列圖解說明 DB2 Document Manager 系統的架構。

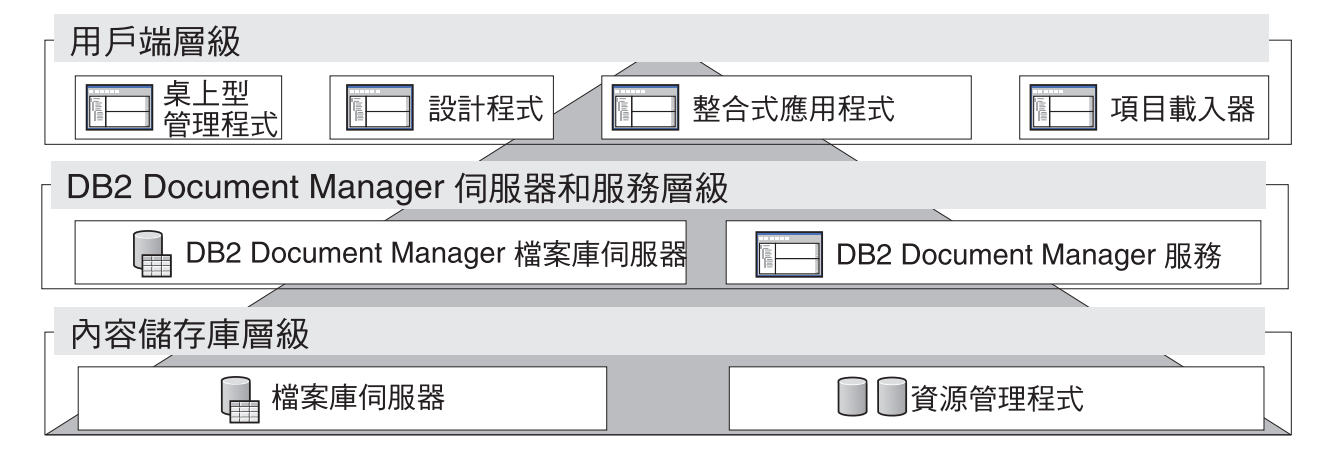

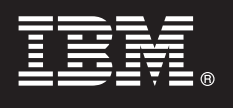

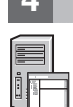

# 4 步驟 4: 安裝内容儲存庫

DB2 Document Manager 使用 DB2 Content Manager 儲存庫或 FileNet® Panagon Content Services 儲存庫。請安裝內容 儲存庫和必要的元件。如需必要元件的相關資訊,請參閱位於下列位置的詳細系統需求文件: [http://www.ibm.com/](http://www.ibm.com/support/docview.wss?rs=1067&uid=swg27015771) [support/docview.wss?rs=1067&uid=swg27015771](http://www.ibm.com/support/docview.wss?rs=1067&uid=swg27015771)

# <mark>5</mark> 步驟 5: 準備内容儲存庫

在安裝 DB2 Document Manager 前,您必須先安裝儲存庫系統,而且儲存庫系統必須為工作中:

- •若為 [DB2 Content Manager](http://publib.boulder.ibm.com/infocenter/cmgmt/v8r4m0/topic/com.ibm.installingddm.doc/ddmcp101.htm),請參閱「規劃及安裝 *DB2 Document Manager*」中的「準備 DB2 Content Manager」。
- •若為 [FileNet Panagon](http://publib.boulder.ibm.com/infocenter/cmgmt/v8r4m0/topic/com.ibm.installingddm.doc/ddmfp100.htm),請參閱「*規劃及安裝 DB2 Document Manager*」中的「準備 FileNet Panagon」。

## **6 步驟 6: 安裝和配置 DB2 Document Manager**

安裝 DB2 Document Manager 並配置檔案庫資訊。相關指示請參閱*規畫和安裝 DB2 Document Manager* 中的下列主 題:

- 1. 安裝 [DB2 Document Manager](http://publib.boulder.ibm.com/infocenter/cmgmt/v8r4m0/topic/com.ibm.installingddm.doc/ddmin104.htm)
- 2. 配置檔案庫資訊

### 步驟 7: 配置 DB2 Document Manager 服務

為您的文件管理系統配置基本 DB2 Document Manager 服務以及任何可選用的服務。

#### 配置服務:

- 1. 完成「規劃及安裝 [DB2 Document Manager](http://publib.boulder.ibm.com/infocenter/cmgmt/v8r4m0/topic/com.ibm.installingddm.doc/ddmin102.htm)」中的「配置 DB2 Document Manager 服務」。
- 2. 配置適用於您系統的服務,方法是完成系統管理手冊中的下列各章節:
	- 配置自動化服務
	- 配置快取管理程式
	- 配置生命调期
	- 配置通知
	- 配置列印/繪圖服務
	- 配置轉譯服務

### **步驟 8: 設計 DB2 Document Manager Desktop**

設計和配置 DB2 Document Manager Desktop,以建立符合使用者需求的文件管理系統。如需相關資訊,請參閱「系統管 理手冊」中的「設計桌上型管理程式」。

### **步驟 9: 部署 DB2 Document Manager Desktop**

在設計「桌上型管理程式」之後,請設定一個 Web 伺服器來將「桌上型管理程式」安裝檔案部署給使用者。相關指示請 參閱「規畫和安裝 DB2 Document Manager」中的「部署桌上型管理程式」。

### 其他資訊

? 如需相關資訊,請參閱下列資源:<br>→ IBM® DB2 Document Manag

- •IBM® DB2 Document Manager 8.4 版資訊導覽圖,網址是:[http://www.ibm.com/support/docview.wss?rs=1067](http://www.ibm.com/support/docview.wss?rs=1067&uid=swg21265909) [&uid=swg21265909](http://www.ibm.com/support/docview.wss?rs=1067&uid=swg21265909)
- IBM DB2 Document Manager 支援網站,網址是:<http://www.ibm.com/software/data/cm/docmgr/support.html>

IBM DB2 Document Manager 8.4.2 版 Licensed Materials - Property of IBM。© Copyright IBM Corp. 2009. All Rights Reserved. IBM、 IBM 標誌、ibm.com®、DB2 及 FileNet 是 IBM 公司在全球許多管轄<br>區登記的商標或註冊商標。Microsoft® 和 Windows® 是 Microsoft 公司在美國 and trademark information": <http://www.ibm.com/legal/copytrade.shtml>

產品編號: CF21GML

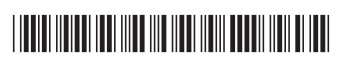